## **Sisukord**

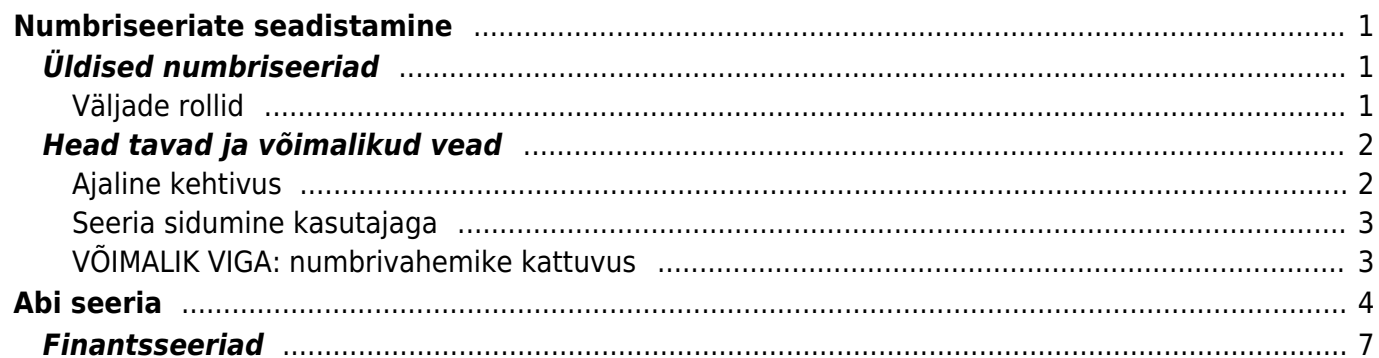

# <span id="page-2-0"></span>**Numbriseeriate seadistamine**

Numbriseeriad on Directos reeglid, mille alusel omistab süsteem uut dokumenti luues dokumendile numbri. Seeriatel on ajaline kehtivus ja töö on võimalik ainult siis, kui seadistatud on mõni seeria, mis kehtib dokumendi aja seisuga.

## <span id="page-2-1"></span>**Üldised numbriseeriad**

Neid numbriseeriaid kasutatakse kõikide dokumentide puhul, mis pole käsitsi sisestatud finantskanne (FIN.xxx tüüpi kanne), st arvete, tellimuste, ostuarve jms dokumentide loomisel.

Seeriate seadistamine käib ÜLDISTE SEADISTUSTE valikust Seeriad.

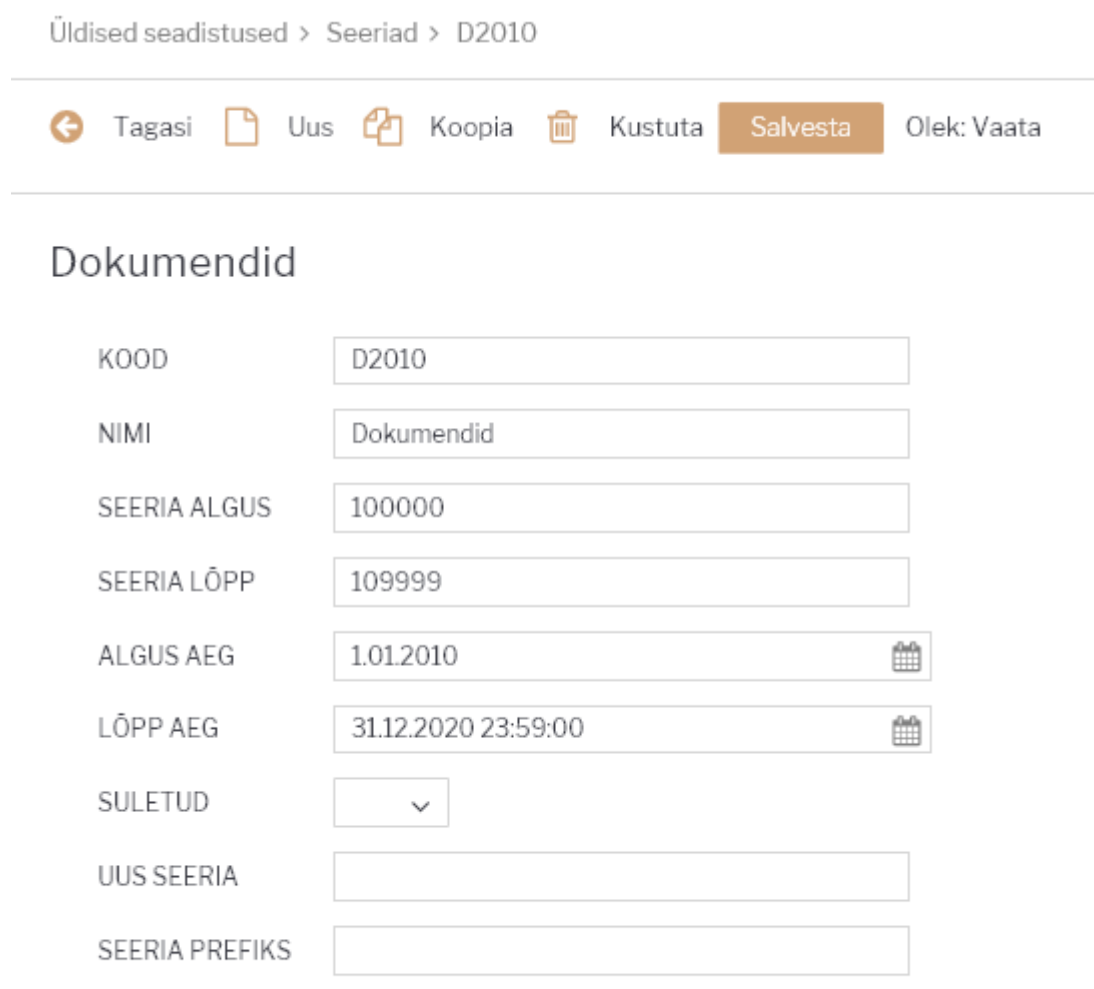

5 Taasta algseaded

### <span id="page-2-2"></span>**Väljade rollid**

**Kood** - igal numbriseerial on oma unikaalne kood. Koodi valimisel on mõistlik vältida koodi, mis oleks puhas number (näiteks 2017), sest see tekitaks konflikti juhul, kui süsteemis eksisteerib

ka täpselt sama numbriga dokument. Mõistlikud koodid on näiteks DOK või DOK2017

- △ Hoolimata sellest, et finantsseeriaid seadistatakse teisest kohast, nende koodid ei saa kattuda üldiste seeriate koodidega
- **Nimi** kasutajale nähtav nimi. Nimi võiks kirjeldada asja olemust, näiteks Dokumendid alates 2017
- **Seeria algus** ja **Seeria lõpp** numbrivahemik, millest leitakse uus dokumendinumber
	- Kui seeriasse pole loodud ühtegi dokumenti, siis saab esimene loodav dokument numbriks **algus**+1. Näiteks selle seeria puhul tekib esimene loodav müügiarve numbriga 100001. NB! suurim lubatud numbriline väärtus tohib olla **2147483647**
	- Kui süsteemis on dokumente, mille number langeb määratud vahemikku, siis saab uus dokument numbriks kõige suuremale olemasolevale numbrile vastava väärtuse. Näiteks, kui Directos on lähetus numbriga 212345, siis selle seeria korral tekib järgmine lähetus numbriga 212346
	- Iga dokumendiliigi lõikes jooksevad numbrid eraldi. Näiteks, kui sellesse seeriasse teha kolm müügiarvet, saavad need numbrid 100001, 100002, 100003. Kui nüüd teha esimene ostuarve, saab see numbri 100001
- **Algus aeg** ja **Lõpp aeg** ajavahemik, millal seda seeriat tohib kasutada. Loodava dokumendi aeg peab sellesse vahemikku sobima, muidu ei saa dokument numbrit või ei õnnestu dokumendi salvestamine/kinnitamine. NB! seeriasse peab sobima ka dokumendi kande aeg
	- Algus ja lõpp on ajatundlikud see tähendab, et kui seeria lõpp on määratud 31.12.2017, siis saab sellesse seeriasse dokumente luua veel näiteks 30.12.2017 18:00, aga uut dokumenti ei saa enam luua näiteks 31.12.2017 14:13. Sellest tulenevalt on korrektne seeria lõpu aeg antud juhul **31.12.2017 23:59:59**
- **Suletud** valiku JAH korral ei saa seda seeriat kasutada ja seda ei arvestata dokumentide loomisel
- **Uus seeria** siia saab vajadusel panna mõne muu seeria koodi, millesse üritatakse luua dokument juhul, kui see luuakse mõnest muust dokumendist, mis kuulub antud seeriasse, ajal, kui antud seeria enam ei kehti. Näiteks, kui Directos on tellimus, mis kuulub seeriasse, mille kehtivus lõppeb 31.12.2016, ning sellest tellimusest tehakse lähetus 03.04.2017, siis kasutatakse lähetuse puhul seda seeriat, mis on vana seeria Uus seeria väljal. Ka tellimusest arvet tehes kasutatakse seeriat, mis on Uus seeria väljal.
- **Seeria prefiks** ei mõjuta süsteemi käitumist, kasutatakse ainult väljatrükkide kujundamise juures

## <span id="page-3-0"></span>**Head tavad ja võimalikud vead**

### <span id="page-3-1"></span>**Ajaline kehtivus**

Numbriseeriate seadistamisel on otstarbekas luua seeriad nii, et nende ajaline kehtivus ja numbrivahemik võimaldavad muretut tööd pikaks ajaks. Mitte mingil juhul pole mõtet teha erinevate perioodide (aasta, kuu, nädal vms) jaoks erinevaid seeriaid. Kindlasti tuleb vältida lähenemist, et erinevate dokumendiliikide puhul kasutatakse erinevaid seeriaid (üks seeria arvete, teine ostuarvete jms jaoks). Seeria loomisel võiks prognoosida numbrivahemiku suurust planeeritava tegevusmahu järgi. Näide:

- On teada, et kõige rohkem luuakse müügiarveid
- Praeguste andmete kohaselt väljastab firma umbes 1000 müügiarvet kuus
- Tegevus kasvab keskmiselt 10% aastas

Sellisel puhul on mõistlik loodav seeria näiteks selline:

- DOK
- Dokumendid
- 1000000
- 1999999
- 01.01.2016
- 31.12.2025 23:59:59

Selline seeria mahutab 999998 dokumenti, mis on igati piisav nende ca 200 tuhande müügiarve ära mahutamiseks, mis järgmise kümne aasta jooksul tekkida võivad.

#### <span id="page-4-0"></span>**Seeria sidumine kasutajaga**

Selleks, et kasutaja ei peaks uue dokumendi loomisel käsitsi seeriat valima, saab seeria koodi salvestada kasutaja kaardile. Kasutaja ise saab seda teha Isiklikud seadistused lehel. Isiklike seadistuste avamiseks on kaks võimalikku teed - peamenüü ülemises servas oma nimel klõpsates või Seadistused → Isiklikud seadistused, administraator teeb seda **Üldine** tulba **Seadistuse** menüüvalikust **Kasutajad**

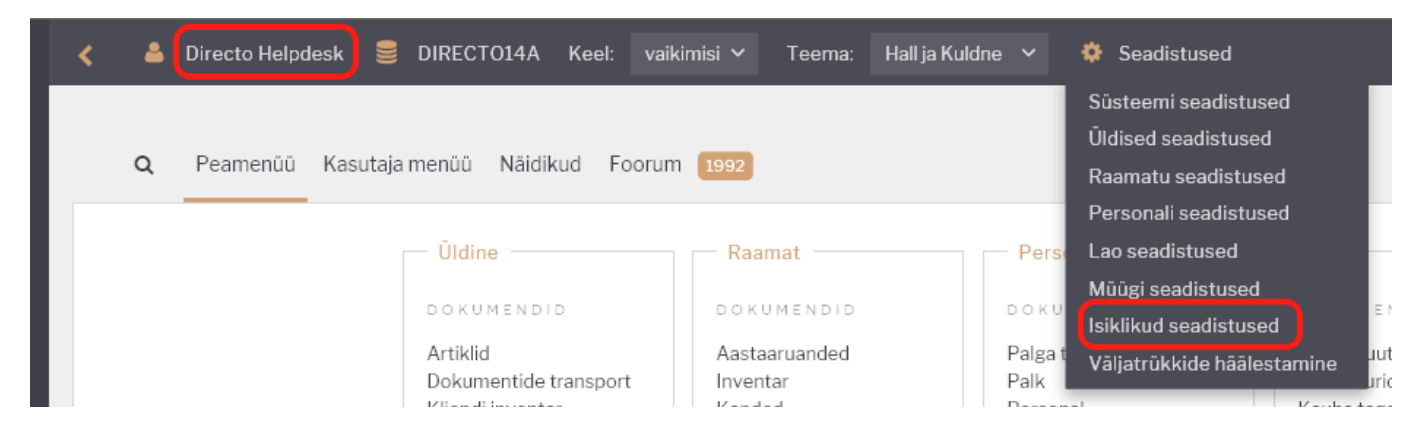

 Juhul, kui kasutatav seeria muutub, näiteks kasutati eelmisel aastal seeriat DOK2016, aga sellel aastal on plaan kasutada seeriat DOK2017, siis tuleb uue aasta saabudes veenduda, et kasutajate külge ei oleks salvestatud seeriat, mille kehtivus on lõppenud.

Kui Directos on kasutusel **Kohad**, siis võib seeria olla seotud ka konkreetse kohaga, seega peab uute seeriate tegemisel veenduma, et ka kohtade külge on seadistatud õiged seeriad.

Juhul, kui kasutajaga pole seotud konkreetset seeriat, vaid valik on Viimati salvestatud, siis tuleb uut seeriat kasutama hakates esimese loodava dokumendi puhul seeria ise valida dokumendi numbri lahtrist topeltklõpsuga.

### <span id="page-4-1"></span>**VÕIMALIK VIGA: numbrivahemike kattuvus**

△ Directos ei tohi mingil juhul olla seeriaid, mis omavahel numbriliselt kattuvad, st ühegi seeria algus ei tohi olla väiksem, kui ükskõik millise muu seeria lõpp, samuti ei tohi ühegi seeria lõpp olla suurem, kui mõne muu seeria algus.

Kui süsteemis on mitu seeriat, siis võivad numbrivahemikud olla näiteks nii:

- $1000:1999$
- 2000:2999
- 3000:3999

Aga mitte mingil juhul nii:

- $\cdot$  1:10000
- 1000:1999

Ja ka mitte mingil juhul nii:

- 10000:29999
- 20000:49999

Arusaadavuse huvides võiks seeriad seadistada nii, et algus ja lõpp on võrdse kohtade arvuga.

# <span id="page-5-0"></span>**Abi seeria**

Abi seeriat (ajutist abistavat seeriat) saab kasutada dokumendi numbri taastamiseks, kui dokument on ekslikult kustutatud. Samuti siis, kui tuleb dokument kustutada seotud dokumentide seoste eemaldamiseks. Näiteks: kui oled teinud tellimuselt arve ja need on omavahel seotud, aga tekib vajadus, et see seos eemaldada, siis saad selle arve ära kustutada ning luua Abi seeriat kasutades uue.

Samuti on Abi seeria kasulik dokumendi numbrite kronoloogilise järjestuse säilitamisel, kui ei soovi, et mõni dokumendi number jääks numbrite vahemikus kasutamata.

Abi seeriat saab teha numbriseeriate alt Seadistused → Üldised seadistused → **Seeriad**

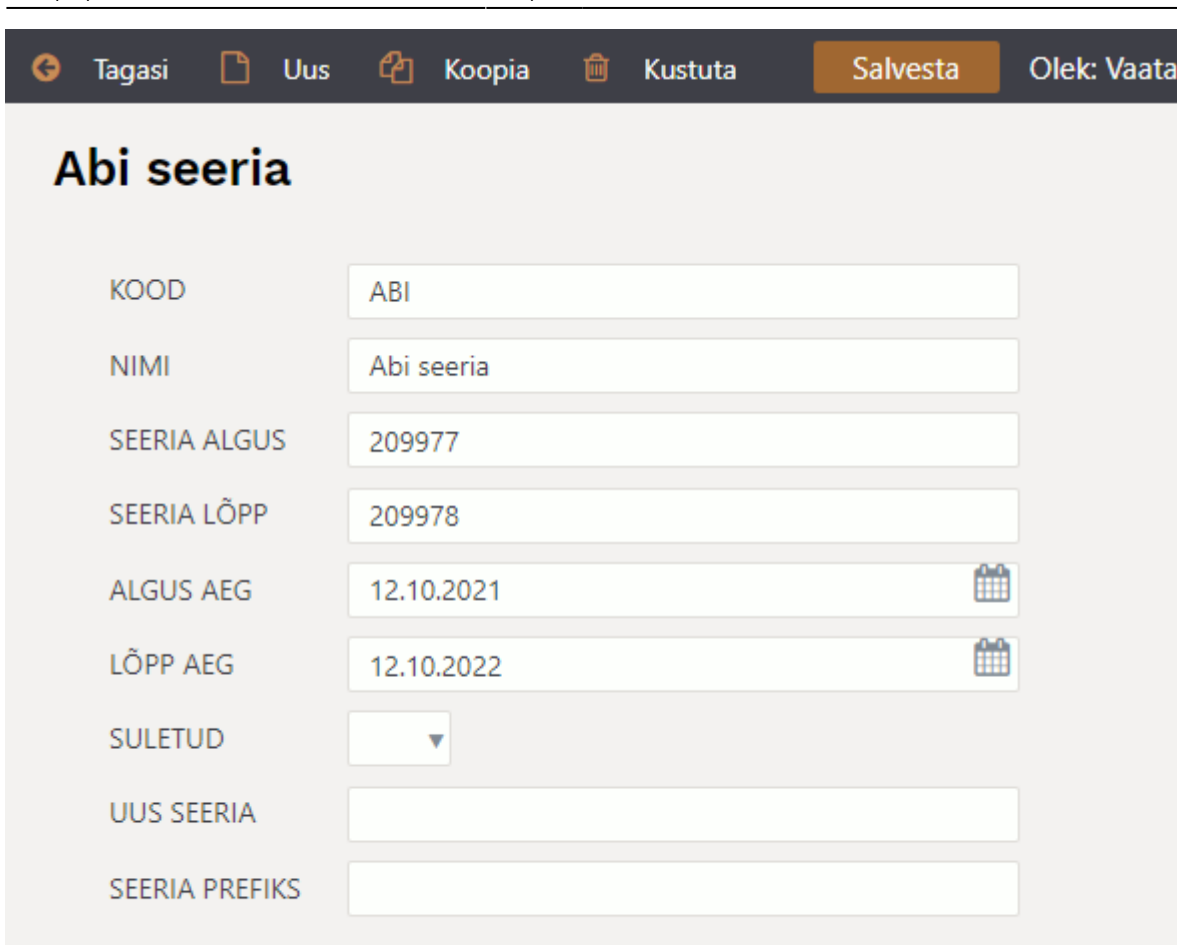

Taasta algseaded

**Kood** - Seeria kood on vabalt valitav. Kood võib olla numbriline või sõnaline, aga ei tohi sisaldada sümboleid.

**Nimi** - Kasutajale nähtav Abi seeria nimi. See peaks kirjeldama asja olemust. Näiteks: "Dokumendi taastamine". Tegu on informatiivse väljaga.

**Seeria algus** - Dokumendi taastamise puhul tuleb sellele väljale märkida taastamist vajavale dokumendile eelnev number. Näiteks: kui on vaja taastada dokument numbriga 209978, siis sellele numbrile eelnev number on 209977.

**Seeria lõpp** – Dokumendi number, mida on vaja taastada.

**Algus aeg ja lõpp aeg** - Siia tuleb märkida ajavahemik, mille sisse jäävad loodava dokumendi aeg ja tänane päev.

Teisi välju täitma ei pea.

Abi seeriat luues võib ekraanile tulla hoiatus, et loodava Abi seeria dokumendi number ühtib kehtiva seeriaga. See ei takista Abi seeria salvestamist ja kasutamist.

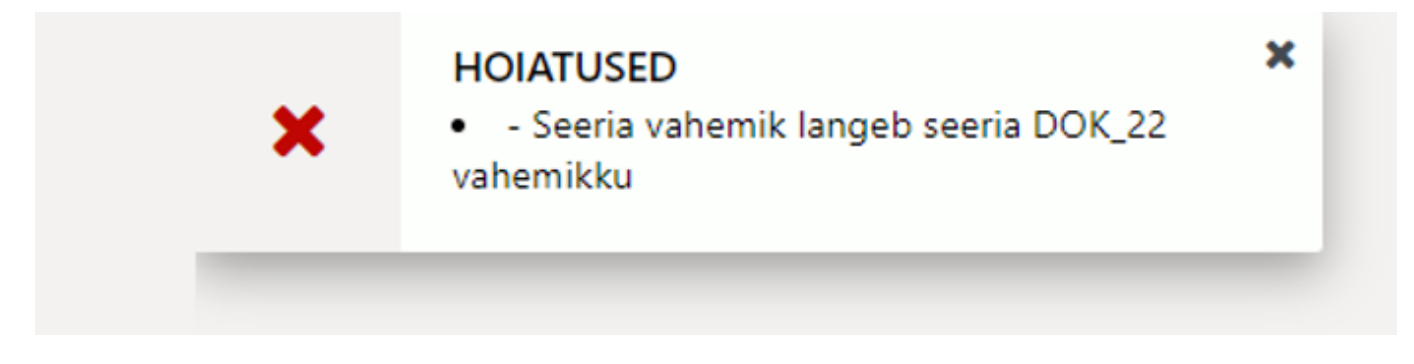

#### **Näide:** Kuidas toimida, kui dokument kustutati.

1. Loo numbriseeriate alt Abi seeria kustutatud dokumendi numbriga.

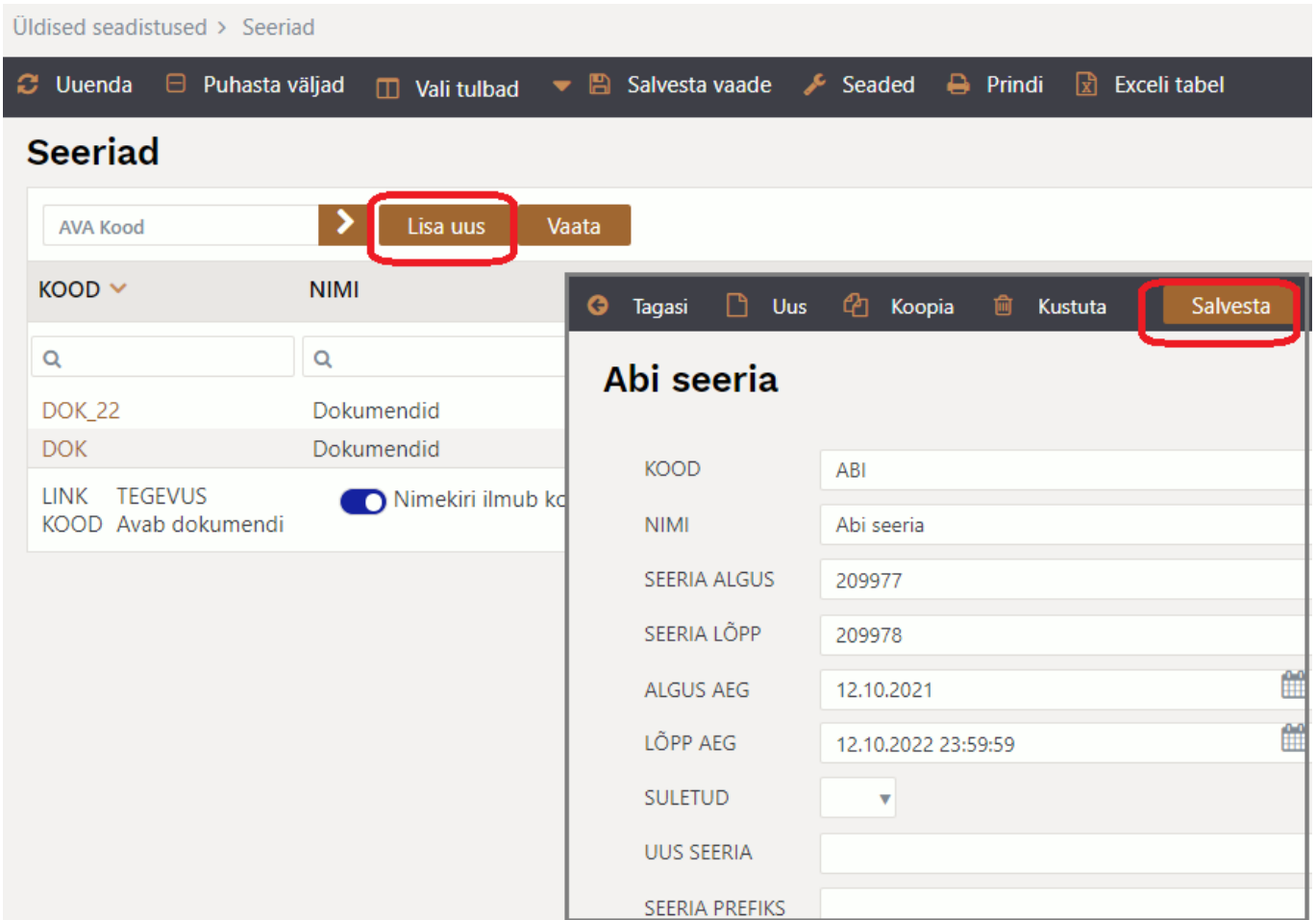

2. Loo dokument ja täida vajalikud väljad. Dokumendi loomise käigus tuleb automaatselt vaikimisi seeria. Abi seeriat saate valida enne dokumendi salvestamist ja ka pärast salvestamist. Selleks tuleb klikkida kaks korda dokumendi numbri väljal, mille käigus avaneb "Aseta seeria" aken.

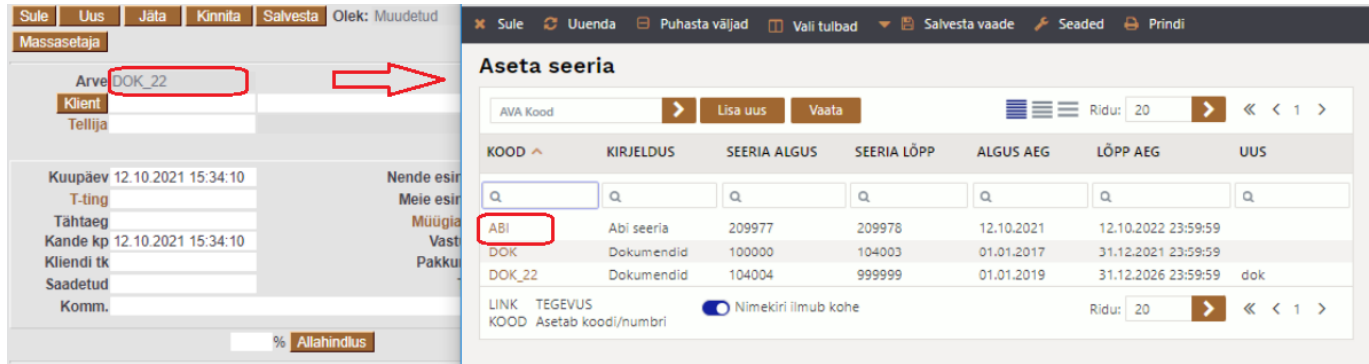

3. Vali oma loodud Abi seeria ja pärast salvestamist tekib dokumendi number.

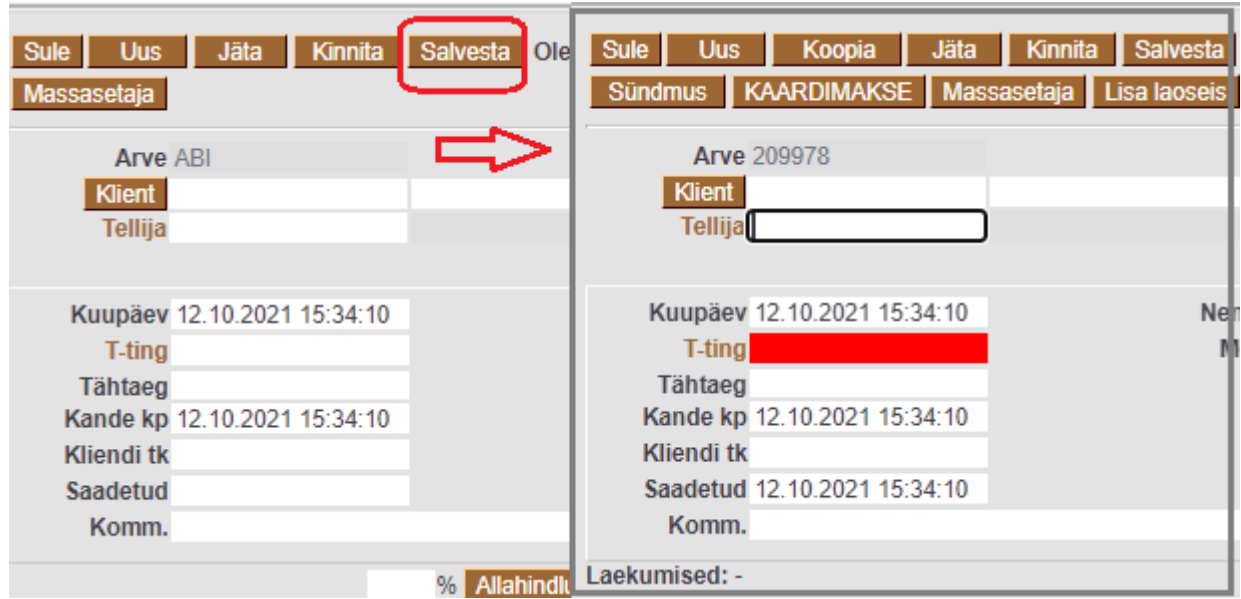

\*\*  $\bigwedge$  Pärast dokumendi korrastamist ja kinnitamist tuleb Abi seeria kustutada numbriseeriate alt.

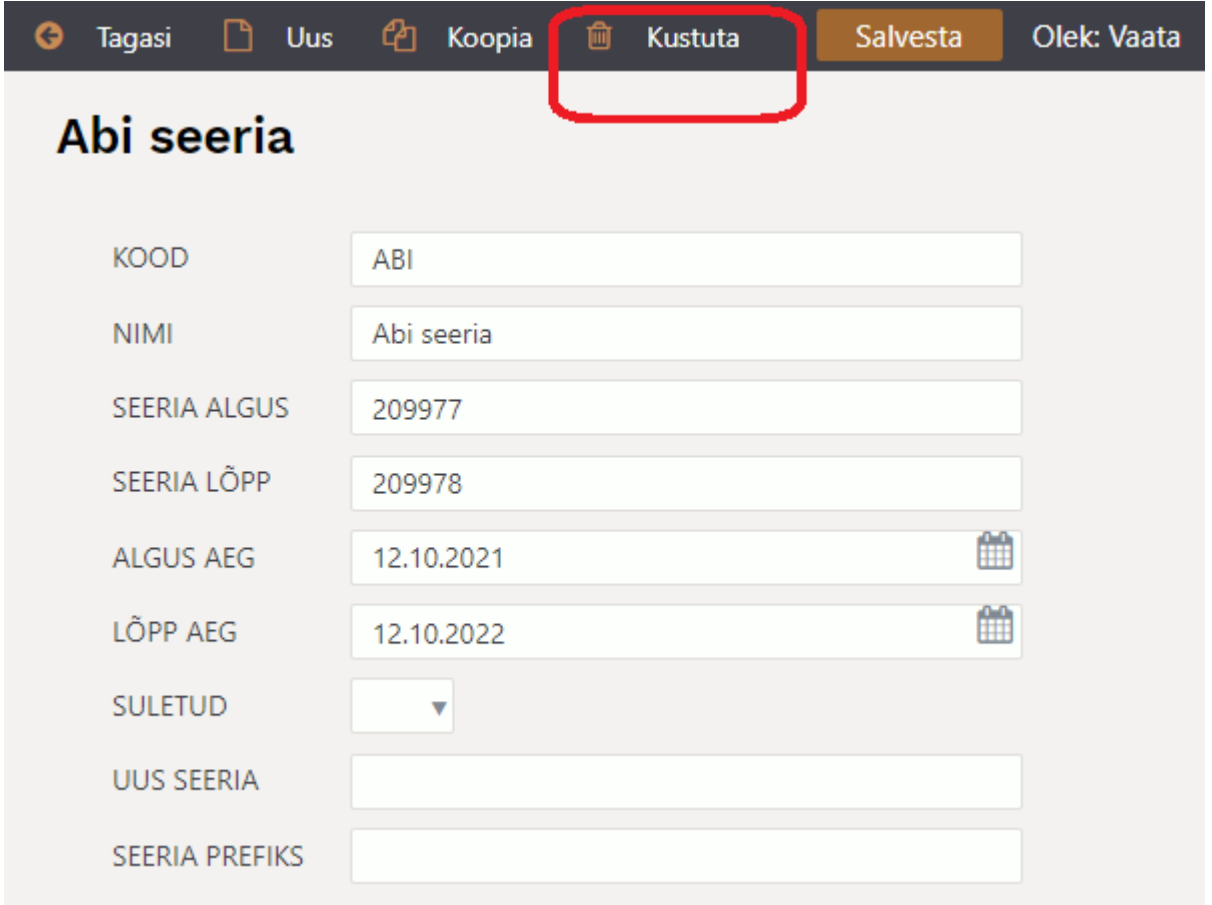

## <span id="page-8-0"></span>**Finantsseeriad**

Finantsseeriate puhul pädevad kõik ülaltoodud põhimõtted. Seadistamine käib Raamatu tulba seadistuste valikust Finantsseeriad.

Neid seeriaid kasutatakse ainult FIN tüüpi kannete puhul, st finantskannete, mis pole tekkinud ühegi alamsüsteemi dokumendi kinnitamise teel, vaid mida luuakse Raamatu tulbas dokumendiregistri

Kanded operatsiooniga Lisa uus.

#### From: <https://wiki.directo.ee/> - **Directo Help**

Permanent link: **<https://wiki.directo.ee/et/seeria>**

Last update: **2023/08/30 12:13**